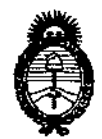

DISPOSICIÓN Nº 7 8 9 1

**Ministerio de Salud Secretaría de Políticas, Regulación e Institutos** A.N.M.A.T.

# **BUENOS AIRES, 30 DIC 2013**

VISTO el Expediente N° 1-47-17098-12-2, del Registro de la **Administración Nacional de Medicamentos, Alimentos y Tecnología Médica; y**

# CONSIDERANDO:

**Que por las presentes actuaciones la firma Deam S.R.L. solicita la** revalidación y modificación del Certificado de inscripción del producto médico (PM 1317-14).

**Que la Dirección Nacional de Productos Médicos considera pertinente modificar la dirección del fabricante, la marca, modificar el rótulo e instrucciones de uso y ciclo de vida útil del producto médico antes mencionado.**

**Que lo solicitado se encuadra dentro de los alcances de la** Disposición ANMAT N° 2318/02, sobre el Registro Nacional de Productores y Productos de Tecnologia Médica (RPPTM).

**Que la documentación aportada ha satisfecho los requisitos de la normativa aplicable.**

**Que el Departamento de Registro y la Dirección Nacional de Productos Médicos han tomado la intervención que les compete.**

**Que se actúa en virtud de las facultades conferidas por Decreto N°** 1490/92 Y del Decreto N° 1271/13.

Por ello;

# EL ADMINISTRADOR NACIONAL DE LA ADMINISTRACION NACIONAL DE MEDICAMENTOS, ALIMENTOS Y TECNOLOGIA MÉDICA DISPONE:

ARTICULO 10.- Revalídase la fecha de vigencia del certificado PM 1317-14 **correspondiente al producto médico con nombre descriptivo Electrocardiógrafo,** propiedad de la firma Deam S.R.L., obtenido por Disposición ANMAT Nº 6602 de

I

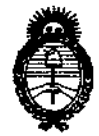

OlSPO!!IOION N"

**789T** 

**Ministerio de Salud Secretaría de Políticas, Regulación** e **Institutos** A.N.M.A.T.

fecha 05 de noviembre de 2007, según lo establecido en el Anexo de Autorización de Modificaciones que forma parte integrante de la presente **Disposición.**

ARTICULO 2°.- Autorizase las modificaciones al Certificado de Autorización y **Venta de Productos Médicos mencionado en el artículo precedente, según consta en Anexo de Autorización de Modificaciones.**

ARTICULO 3°.- Aceptase el texto del Anexo de Autorización de Modificaciones el **cual pasa a formar parte integrante de la presente Disposición y deberá** agregarse al Certificado PM 1317-14.

ARTICULO 4° .- Regístrese. Por Mesa de Entradas notifíquese al interesado **haciéndole entrega de la copia autenticada de la presente Disposición y anexo.** Gírese al Departamento de Registro a los fines de adjuntar al legajo **correspondiente. Cumplido, archívese.**

Expediente N° 1-47-17098-12-2 DISPOSICION N°

789 î

 $\Rightarrow$ 

Dr. CARLOS CHIALE **AdminIstrador Nacional A.N.MoA.T.**

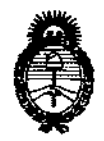

**Ministerio de Salud secretaría de Políticas, Regulación** e **Institutos** A.N.M.A.T.

# ANEXO DE AUTORIZACION DE MODIFICACIONES

**El Administrador Nacional de la Administración Nacional de Medicamentos, Alimentos** *rt* **Tecnología Médica (ANMAT), autorizó mediante Disposición** No ..l ....8.,~.~, **J..IOS efectos de su anexado en el Certificado de Autorización <sup>y</sup>** Venta de Productos Médicos N° PM 1317-14 Y de acuerdo a lo solicitado por la **firma Deam S.R.L., la modificación de los datos característicos, que figuran en la** tabla al pie, del producto inscripto en (RPPTM) bajo:

**Nombre Genérico: Electrocardiógrafos.**

Código de identificación y nombre técnico UMDNS: 11-407 - Electrocardiógrafos. Modelo/s: SE-I y SE-3.

Clase de Riesgo: Clase 11.

PM 1317-14.

 $\overbrace{\phantom{137}}$ 

Autorizado por Disposición ANMAT Nº 6602 de fecha 05 de noviembre de 2007. Tramitado por expediente N° 1-47-23083/06-0.

**Datos a modificar: Dirección del fabricante, marca, se aprueban nuevos rótulos e instrucciones de uso, y se especifica el Ciclo de vida útil del producto.**

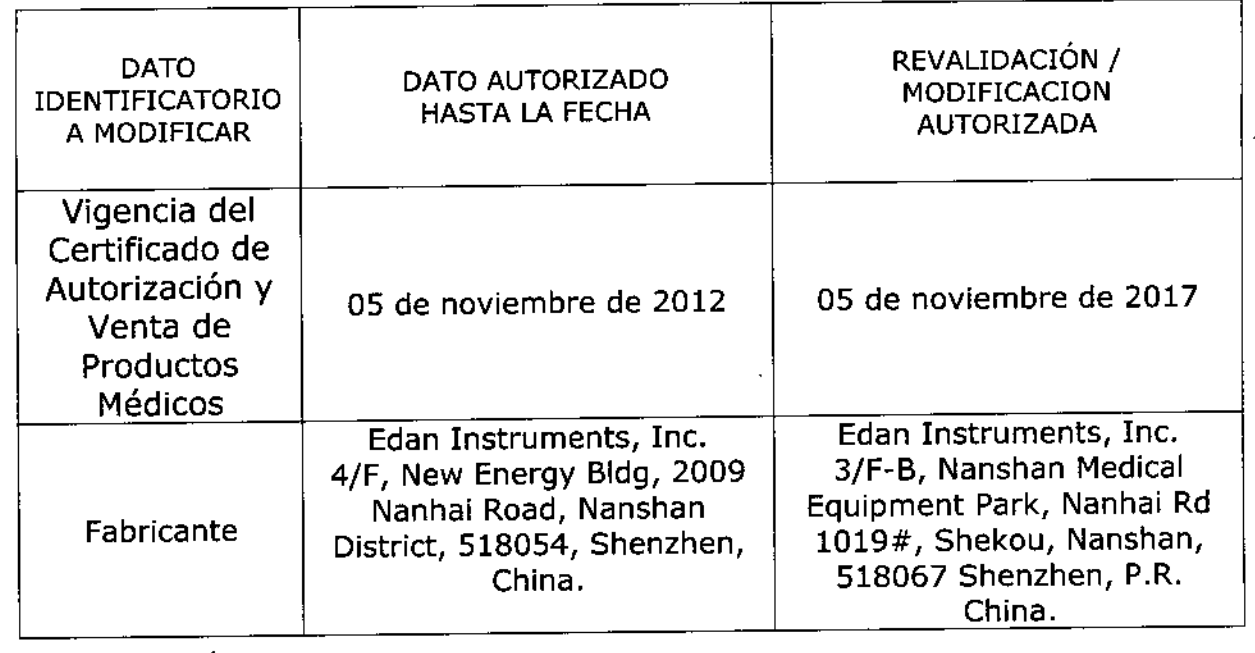

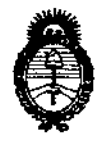

# **Ministerio de Salud**

**Secretaría de Políticas, Regulación e Institutos**

A.N.M.A.T.

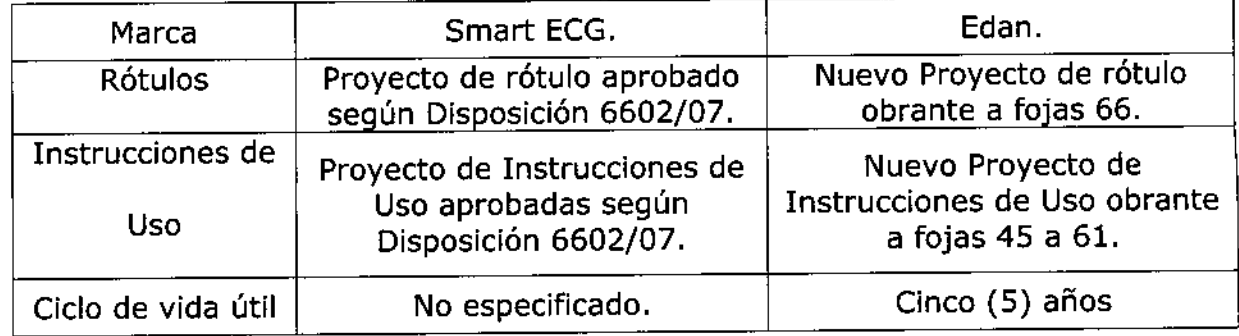

**El presente sólo tiene valor probatorio anexado al certificado de Autorización antes mencionado.**

**Se extiende el presente Anexo de Autorización de Modificaciones del** (RPPTM) a la firma Deam S.R.L., Titular del Certificado de Autorización y Venta **de Productos Médicos N° PM-1317-14, en la Ciudad de Buenos Aires, a los** , <sup>3</sup> <sup>O</sup> <sup>O</sup> Ie **<sup>2013</sup> dlas .**

Expediente Nº 1-47-17098-12-2 DISPOSICIÓN Nº

سدي

**7 89 7) Dr. CA CHIALE** 

Administration Nacional<br>Administration

•

# PROYECTO OE ROTULO

- 1. Fabricado por 3/f-B, Nanshan Medical Equipment Park, Nanhai Rd. 1019# Nanshan, 518067 Shenzhen - Republica Popular de China.
- 2. Importado por DEAM SRL AV. MAIPU 380 CÓRDOBA.
- 3. Electrocardiógrafos, Marca: EDAN, Modelo: SE-l y SE-3.
- 4. Nº Serie:
- 5. Tensión de alimentación: 220volt
- 6. Frecuencia: 50 Hz
- 7. Ver instrucciones de uso en el Manual del usuario
- 8. Ver advertencias, precauciones en el manual de instrucciones de uso
- 9. Almacenar los productos en condiciones secas y a temperatura ambiente al resguardo de la luz directa del sol.
- 10. Director técnico: Juan Pablo Giulioni Bioingeniero Mat. 28676206<br>11. Autorizado por Ia-A.N.M.A.T PM-1317-14<br>12. Venta exclusiva a Profesionales e Instituciones Sanitarias<br>12. Venta exclusiva a Profesionales e Ins
- 
- 

ESAR M. RWZ<br>Socio GEBENTE

æcNICO 6206

 $890$ 

 $\widehat{N.M.A.}$ 

### PROYECTO DE INSTRUCCIONES DE USO.

- 1. Fabricado por 3/F-B, Nanshan Medical Equipment Park, Nanhai Rd. 1019# Nanshan, 518067 Shenzhen Republica Popular de China.
- 2. Importado por DEAM SRL AV. MAIPU 380 CÓRDOBA.
- 3. Electrocardiógrafos, Marca: EDAN, Modelo: SE-1 y SE-3
- 4. Nº Serie:
- 5. Ver instrucciones de uso en el Manual del usuario
- 6. Ver advertencias, precauciones en el manual de instrucciones de uso
- 7. Director técnico: Juan Pablo Giulloni Bioingeniero Mat. 28676206
- 8. Producto Autorizado por la A.N.M.A.T PM-1317-14
- 9. Venta exclusiva a Profesionales e Instituciones sanitarias

### Preparación para la operación

# **Precaución**

Antes del uso se deben revisar el equipamiento, cable para el paciente y electrodos. Se deben reemplazar si hay algún defecto evidente o síntomas de envejecimiento que puedan afectar la seguridad o rendimiento, y también se debe asegurar de que el equipamiento está en buenas condiciones de trabajo,

# **Energía y conexión a Tierra**

### Advertencias

Si la integridad del conductor de protección externa en instalación o arreglo está en duda, el equipamiento se debe operar con la batería recargable interna. El electrocardiógrafo puede funcionar con la Fuente de energía de red de energía o con la batería de litio recargable interna,

# **auente de energía**

El electrocardiógrafo puede funcionar con la fuente principal de energía o con la batería de litio recargable interna.

# **Fuente de energía principal**

El enchufe hembra de conexión de red está sobre el lado izquierdo de la unidad. Si se utiliza la fuente de energía de red, conecte el cable de alimentación al enchufe hembra primero y luego conecte el enchufe del cable de alimentación a la toma corriente del hospital.

- Voltaje de entrada nominal: 100V~115V o 220V~240V
- Frecuencia nominal de: 50Hz/60Hz-
- Potencia de entrada nominal: 35VA

 $\bigcup_{\substack{S,R\\ \text{cissar } M,R\text{uiz}}}\bigcup_{\substack{S\subset K\\ \text{cissar } M}}\bigcup_{\substack{R\mid R\text{uiz}}}\bigcup_{\substack{S\subset K\text{uiz}}}\bigcup_{\substack{S\subset K\text{uiz}}}\bigcup_{\substack{S\subset K\text{uiz}}}\bigcup_{\substack{S\subset K\text{uiz}}}\bigcup_{\substack{S\subset K\text{uiz}}}\bigcup_{\substack{S\subset K\text{uiz}}}\bigcup_{\substack{S\subset K\text{uiz}}}\bigcup_{\substack{S\subset K\text{uiz}}}\bigcup_{\substack{S\$ OCIO GERENTE

 $\sqrt{N}$   $\approx$ 

**FOLIO** 

**289** 

 $\mathbf{y}$ 

Bioing, MAN PABLACTIONI 28676206 OEAM S.R.L.

789'1]

**A.M.A.Z** 

**FOLIO** 

DE ENTR

Asegúrese de que fa fuente de energía de red cumpla con los requerimientos citados más arriba antes de encender el equipamiento. Y luego presione el interruptor de energía principal para encender la unidad. Luego la luz indicadora de la fuente de energía principal se encenderá.

Si la batería de litio recargable interna está baja cuando se utiliza la fuente de energía principal, se recargará automáticamente al mismo tiempo. Y ambas, la lámpara indicadora de la fuente de energía principal y la lámpara indicadora de recarga de batería se encenderán.

# **Batería recargable interna**

Cuando se utiliza la batería de litio recargable interna, encienda la unidad presionando La tecla ON/OFF en el panel de control directamente y la lámpara de indicador de batería se encenderá.

El símbolo de batería se mostrará en la pantalla LCD. Debido al consumo durante el almacenamiento y trasporte, la capacidad de la batería puede no ser completa. Si el símbolo y la información "BAT BAJA" se muestran, significa lue la capacidad de la batería es baja, por favor recargue la batería primero.

Remítase a la sección de mantenimiento para encontrar como recargar la batería.

Durante la recarga de batería el Electrocardiógrafo puede funcionar con la fuente de energía principal al mismo tiempo.

#### **Advertencia**

La conexión de equipotencialidad ofrece una conexión entre la unidad y la barra de toma a tierra de la instalación eléctrica cuando sea necesario.

# **Carga reemplazo de papel registro**

 $\gamma_{\rm in}$ 

En el caso del SE-l se utiliza papel termo sensible enrollado de SOmm de ancho. Para el SE-3 se pueden utilizar dos clases de papel como papel de registro ECG. Uno es papel termo sensible enrollado de SOmm de ancho, y el otro es oapel termo sensible doblado de SOmm de ancho.

**Observación:** Cuando se utiliza papel termo sensible doblado, el papel enrollado es innecesario, y se puede retirar.

Cuando no hay papel de registro cargado o se está acabando se verá en la pantalla el mensaje de advertencia "Papel?". En esta circunstancia se debe cargar papel de registro o reemplazarlo inmediatamente.

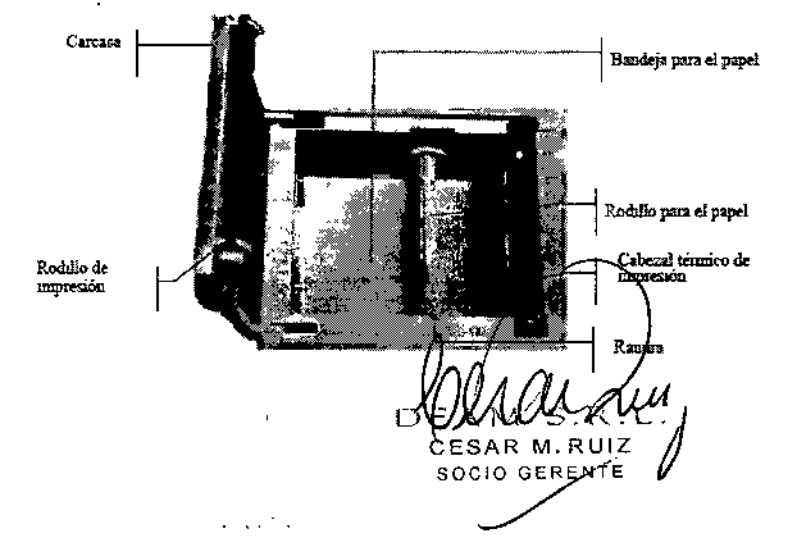

 $\mathbf{I}$ 

Bioing. *JUAN PART O*<br>DIAECTOR TECNICO<br>MAT. 28676206 DEAM S.R.L

# **Proceso de carga** *V* **reemplazo de papel termo sensible doblado:**

1) Coloque los dedos debajo del reborde de la cubierta del registrador, empuje hacia arriba directamente para liberar la cubierta.

2) Saque el rodillo para el papel, y retire el papel que sobra de la izquierda del rodillo si es necesario.

3) Quite la envoltura del rollo de papel termo sensible, y después hágalo pasar a través del rodillo desde la izquierda con la parte cuadriculada hacia abajo.

4) Posicione el papel y rodillo cuidadosamente en el registrador con la punta izquierda del rodillo hacia la ranura.

5) saque aproximadamente 2cm. de papel y baje la carcasa del registrador.

6) Asegure la carcasa presionándola con firmeza.

# **Proceso de carga y reemplazo de papel termo sensible doblado:**

1) Coloque los dedos debajo del reborde de la carcasa del registrador empuje directamente hacia arriba para liberar "1 carcasa.

2) Si es necesario retire el papel que sobra de la bandeja para el papel.

3) Saque la envoltura del papel termo sensible doblado y luego póngalo en la bandeja para el papel con la parte cuadriculada hacia el cabezal de impresión térmico mientras coloca el borde libre del papel hacia arriba.

4) Saque aproximadamente 2cm. de papel y baje la carcasa del registrador.

5) Asegure la carcasa presionándola con firmeza.

# **COnexión del cable paciente**

# ADVERTENCIA:

Se pueden garantizar el rendimiento y la protección contra descarga eléctrica solo si se utiliza el cable paciente y electrodos originales de EDAN.

El cable paciente tiene dos partes, cable principal y cables de derivaciones con su conectores asociados, que se distinguen por el color e identificador de los conectores.

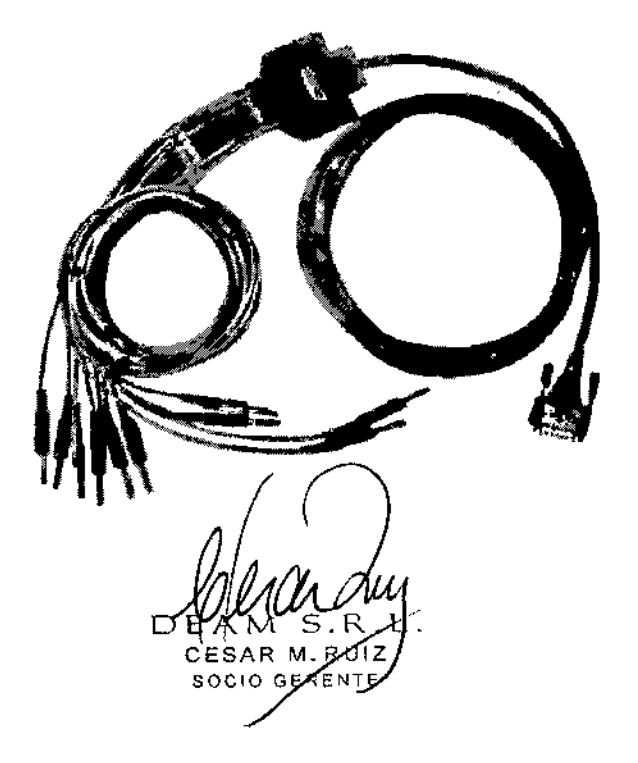

 $\ddot{\phantom{a}}$ 

 $\sqrt{M}$ 

0F. **ENT** 

E DVD

Bioing<br>Bioing<br>DIRECTOR TECNICO MAT.28575205 DEAM S.R.L.

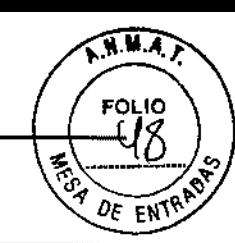

8 M

### Conexión del cable paciente:

Enchufe el conector del cable principal al enchufe hembra del cable paciente sobre el lado derecho de la unidad de acuerdo a la dirección de la flecha en el enchufe y luego asegúrelo con dos tornillos.

### Conexiones para electrodos

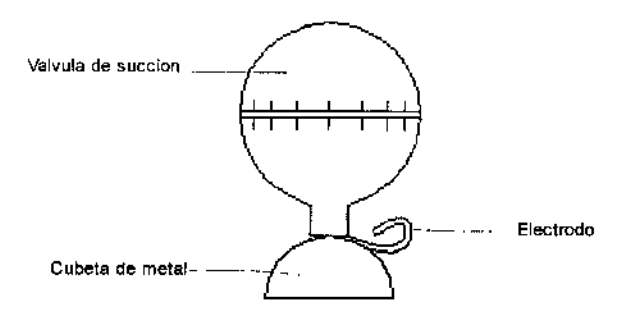

### Electrodo miembro

El código identificador y de color de los electrodos que se utiliza cumple con los requerimientos IEC/EN. Para evitar la conexión incorrecta, el identificador de electrodos y el código de color se especifican en la tabla a continuación. Además también se da en la tabla el código equivalente de acuerdo con los requerimientos estadounidenses.

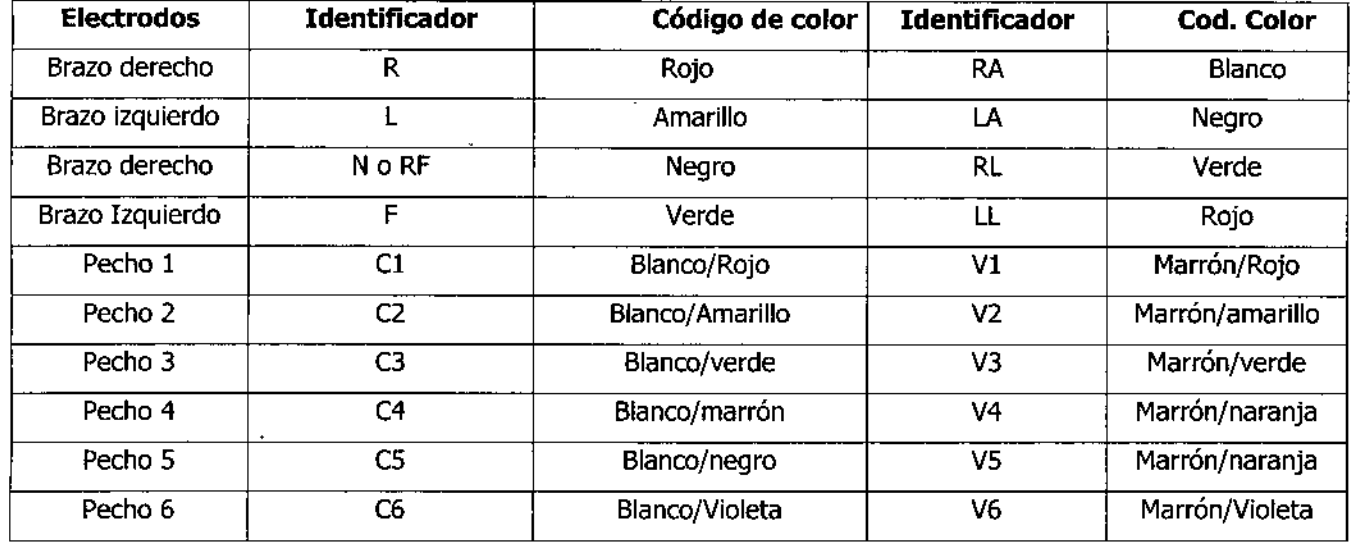

#### Tabla: Los electrodos, sus identificadores y código de colores

Como muestra la siguiente figura, la posición de los electrodos precordiales de succión sobre la superficie del cuerpo es:

- Cl: Cuarto espacio intercostal derecho junto al borde del esternón.
- C2: Cuarto espacio intercostal izquierdo en el borde del esternón.
- C3: Quinta Costilla entre C2 y C4.
- C4: Quinto espacio intercostal en la línea hemiclávicular izquierda.

DEAM S.R. ( CESAR M. RUZ 1 SOCIO GERE

 $\mathbf{r}$ 

Bioing AUAN PARKO GIULIONI E O "CNICO 6206 DEAM S.R.L

C5: Línea axilar anterior izquierda sobre el nivel horizontal de C4

C6: Línea axilar media izquierda sobre el nivel horizontal de C4,

La resistencia al contacto entre el paciente y el electrodo afectará la calidad del ECGen gran forma. Para obtener un ECG de alta calidad, la resistencia electrodo/piel se debe minimizar mientras se conectan los electrodos.

### ADVERTENCIA

Asegúrese de que todos los electrodos se hayan conectado correctamente al paciente antes de la operación.

### ADVERTENCIA

Asegúrese de que las partes conductivas de los electrodos y sus conectores asociados, incluyendo los electrodos neutros, no estén en contacto con tierra u otros objetos conductores.

# :onexión **de los electrodos precordiales de succión:**

1) Asegúrese de limpiar los electrodos antes.

2) Alinee todos los cables de alimentación del cable paciente para evitar que se tuerzan y conecte los electrodos asociados con los electrodos correspondientes de acuerdo con el color e identificador.

3) Limpie el área de los electrodos precordiales de succión en la superficie del pecho con alcohol.

4) Unte uniformemente con gel el área circular de 25 mm de diámetro en cada sitio del electrodo precordial de succión.

5) Ponga una pequeña cantidad de gel en la abertura de la cubeta de metal.

6) Coloque el electrodo en el sitio del electrodo precordial de succión y apriete la válvula de succión. Suéltela y el electrodo se asimila al pecho. Sujete todos los electrodos precordiales de succión de la misma manera.

# **Conexión de los electrodos miembros:**

) Asegúrese de limpiar los electrodos antes.

2) Asegúrese de alinear todos los cables de derivaciones del cable paciente para evitar que se tuerzan y conecte Jos conectores a los electrodos correspondientes de acuerdo al color e identificador.

3) Limpie con alcohol el área de fas electrodos miembros en una distancia corta por encima del tobillo o muñeca.

4) Embadurne uniformemente con gel el área de los electrodos en 105 miembros.

5) Ponga una pequeña cantidad de gel en la parte de metal de la pinza del electrodo miembro.

6) Conecte los electrodos a los miembros y asegúrese de que la parte metálica se ubique en el área de los electrodos por encima del tobillo o muñeca. Sujete todos los electrodos miembros de la misma manera.

Bioino GIULlONI

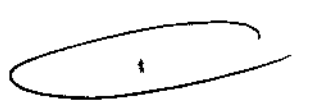

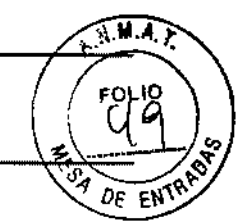

7891

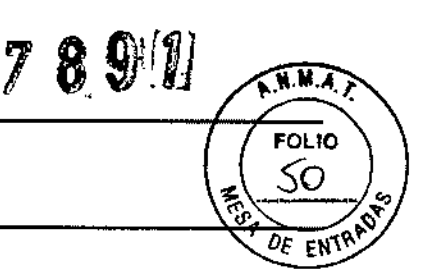

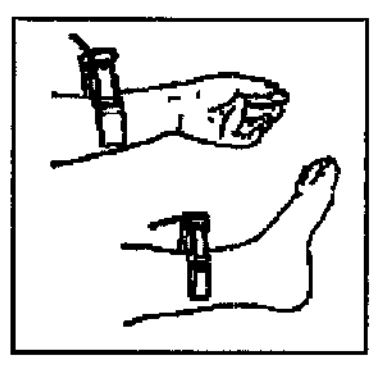

# **Inspección previa a la puesta en funcionamiento**

Se deben realizar los siguientes procedimientos de inspección para evitar los riesgos de seguridad y obtener un buen registro de EGC.

Se recomienda hacerla antes de la puesta en funcionamiento,

1) **Ambiente:**

- Revise y asegúrese de que no hay fuentes de interferencia electromagnética alrededor del equipamiento, especialmente un gran equipamiento eléctrico medico como equipamiento electro quirúrgico, equipamiento radiológico y equipamiento de imagen por resonancia magnética, etc. Apague esos implementos cuando sea necesario.
- Mantenga tibio el cuarto de examen para evitar el voltaje de la acción muscular causada por el frío en la señal del ECG.

# 2) **Fuente de energía:**

• Si se utiliza la fuente principal de energía, revise si el cable de alimentación se ha conectado correctamente a la unidad. Y se debe utilizar una toma de corriente con puesta a tierra,

Recargue la batería antes del uso cuando la capacidad de la batería es baja.

# 3) **Cable paciente:**

Revise si el cable paciente se a conectado firmemente a la unidad y manténgalo alejado del cable de alimentación.

# 4) **Electrodos:**

- Revise si todos los electrodos se han conectado correctamente a los cables de derivaciones del cable paciente de acuerdo con los identificadores y el color.
- Asegúrese de que los electrodos precordiales de succión no se toquen entre si,

# 5)**Papel del** documentador:~ (

Asegúrese de que hay surcente *flagel de registro cargado correctamente*.

 $DEW_{S,R}$ CESAR M.RY  $SO(10)$  GEBEN  $^{16}$ 

 $\mathbf{I}$ 

# 6) **Paciente:**

- El paciente no debe estar en contacto con objetos conductores como tierra, partes metálicas de la cama, etc.
- Asegúrese de que el paciente este tibio y relajado y de que respire con calma.

**ADVERTENCIA:** El electrocardiógrafo se proporciona para su uso por parte de médicos calificados o personal profesional capacitado también deben estar familiarizados con los contenidos de este manual del usuario antes de su operación.

# INSTRUCCIONES OE OPERACIÓN

### Puesta en funcionamiento

Presione primero el interruptor de encendido sobre el lado izquierdo de la unidad mientras se utiliza la fuente de energía de red y la luz indicadora de la fuente de energía principal se encenderá. Entonces presione la tecla ON/OFF en el panel de control para encender la unidad. Luego de la revisión automática se mostrará en la pantalla LCO la información del equipamiento como el fabricante, nombre del dispositivo, número de versión y dirección de Internet. Luego el SE-3 esta listo para el examen y el registro.

• Cuando utilice la batería de litio recargable interna presione directamente la tecla ON/OFF en el panel de control para encender la unidad y luego el indicador de batería se encenderá. Luego de la revisión automática el SE-3 esta listo para el examen y el registro.

# **Función automática**

El electrocardiógrafo cuenta con la función de grabación automática. En la tabla 3-1 se lista el orden de cambio de las derivaciones en las diferentes funciones.

En función automática hay 12 derivaciones divididas en cuatro grupos, y hay tres derivaciones en cada grupo. Los grupos líderes se cambiarán en orden, automáticamente mientras se registra el ECGy si se ha finalizado esta Jrabación de señal de grupo de derivaciones, se cambiará automáticamente al próximo grupo de derivaciones y comenzará la grabación. Hay un espacio en blanco en el papel de registro antes de registrar el próximo ECG.. También se registrará una marca de calibración 1mV al comienzo del registro.

#### **Método de operación:**

1) Presione la tecla MODE para elegir la función automática que se mostrará en el costado derecho superior de la pantalla LCD.

2) Presione la tecla PRINT/STOP para comenzar el registro. Se detendrá automáticamente después de registrar un EGC completo de 12 derivaciones.

Al presionar la tecla PRINT/STOP nyevamente durante el curso del registro se lo puede detener.

 $D$   $\bigcup_{\text{CESAR M. BUIZ}} \bigcup_{\text{AUIZ}} \bigcup_{\text{DIO}} \bigcup_{\text{BIO}} \bigcup_{\text{DICAP}} \bigcap_{\text{BIOULOU}} \bigcap_{\text{DICAD}} \bigcap_{\text{DIVLOU}} \bigcap_{\text{DIVLOU}} \bigcap_{\text{DIVLOU}} \bigcap_{\text{DIVLOU}} \bigcap_{\text{DIVLOU}} \bigcap_{\text{DIVLOU}} \bigcap_{\text{DIVLOU}} \bigcap_{\text{DIVLOU}} \bigcap_{\text{DIVLOU}} \bigcap_{\text{DIVLOU}} \bigcap_{\text{DIVLOU}} \big$ CESAR M. RUIZ JUNIOR DE CONTROLLER DE LA DIRECTION DE LA CALICA SOCIO GERÉNTE MARIANTE EN EN ENGLISHE ANNO 1970-28979206

ť

 $\sqrt{M_A}$ 

מו וה

Sin embargo, cuando se comienza la grabación más tarde, el ECG se grabará en orden desde el primer grupo de derivaciones otra vez. Y'el número de identificación cambiará automáticamente de acuerdo a la hora actual. Si el número de identificación necesita mantenerse, el usuario debe corregirlo antes de la grabación.

**Observación:** La función de grabado no se puede cambiar durante el curso del registro en función automática o manual. Detenga la grabación antes de elegir la función de grabado.

# **Función manual**

En función MANU hay 12 derivaciones divididas en cuatro grupos, y hay tres derivaciones en cada grupo. El usuario puede determinar que grupo de derivaciones que necesita grabarse y elige los parámetros de grabado u otros parámetros de acuerdo a los diferentes grupos de derivaciones.

# **Método de operación:**

1) Presione la tecla MODE para elegir la función MANU que se puede distinguir por el identificador en el costado superior derecho de la pantalla LCD.

2) Presione la tecla izquierda o derecha LEAD para seleccionar las 3 derivaciones de la grabación.

3) Presione la tecla MENU para ingresar a la ventana de parámetros de REGIS para elegir los ajustes de grabado u otros parámetros. Presione nuevamente para volver después de la configuración.

4) Presione la tecla PRINT/STOP para comenzar el registro.

5) La tecla ImV/COPY se puede presionar para imprimir la marca lmv en el registro mientras se graba el registro ECG.

6) Presione la tecla PRINT/STOP para detener la grabación después de finalizar el registro del ECG.

La tecla izquierda y derecha LEAD se pueden presionar para cambiar el grupo de derivaciones durante el curso de la grabación. Al presionar la tecla PRINT/STOP nuevamente durante el curso del registro se puede detener la grabación. Sin embargo, cuando se comience la grabación más tarde, el número de identificación cambiará Jutomáticamente de acuerdo a la hora actual. Si el número de identificación necesita mantenerse, el usuario debe corregirlo antes de la grabación.

La tecla izquierda y derecha LEAD se pueden presionar para cambiar el grupo de derivaciones durante el curso de la grabación. Al presionar la tecla PRINT/STOP nuevamente durante el curso del registro se puede detener la grabación. Sin embargo, cuando se comience la grabación más tarde, el número de identificación cambiará automáticamente de acuerdo a la hora actual. Si el número de identificación necesita mantenerse, el usuario debe corregirlo antes de la grabación.

<u>FOLI</u>C

 $\overline{\mathtt{M}}$  and  $\overline{\mathtt{M}}$ 

<sup>~</sup> ....5..2- ., '"*...,DE* EN"~"~,

# **Rhythm mode (función de ritmo)**

1) Presione la tecla **MENU** para ingresar a la ventana de ajustes REGIS para elegir Derivación ritmo u otros ajustes Presione nuevamente para volyer besp En la función de ritmo el usuario puede grabar 60 segundos de la derivación de ritmo en forma de onda en el ECG. theanfiguración.

 $DE/$ CESAR M. RUIZ SOCIO GERENT

GIULION

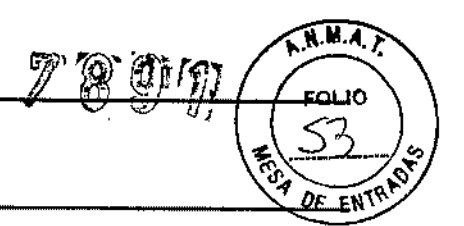

2) Presione la tecla MODE para elegir la función Ritmo.

3) Presione la tecla PRINT/STOP y aparecerá el mensaje "Muestreo" en el campo de información y al mismo tiempo se contará el tiempo de respuesta. Cuando el tiempo de respuesta alcance los 60 segundos comienza a grabar. 4) Se detendrá automáticamente después de registrar un EGC de la derivación de ritmo completo en forma de onda. Al presionar la tecla PRINT/STOP nuevamente durante el curso del registro se puede detener la grabación.

# **Función USBPRT (impresión USB)**

En la función USBPRT, el reporte del ECG se puede imprimir a través de la impresora USB.

1) Conecte el SE-3 a la impresora USB recomendada por EDAN.

2) Presione la tecla MENU para ingresar a la ventana de ajustes del menú y elegir las opciones correspondientes. Presione nuevamente para volver después de la configuración.

3) Presione la tecla MODE para elegir la función ImpUSB.

4) Presione la tecla PRINT/STOP para comenzar el registro. Se detendrá automáticamente después de registrar un reporte del ECG completo.

# **Operación de consulta de memoria ECG**

# **Consulta de memoria ECG**

Presione la tecla RECALL para ingresar a la ventana consulta de memoria donde se guardan los registros del paciente. La ventana de consulta de memoria permite que los registros se almacenen, borren o transmitan. Cuando no hay más espacio y se quiere ingresar más registros en la ventana de consulta de memoria aparecerá el mensaje "Mem Llena".

Operación de consulta de memoria ECG

Presione la tecla RECALL para ingresar a la ventana de consulta de memoria (a) donde se guardan los registros del paciente.

!) Si el usuario quiere transmitir todos los registros, presione Arriba o Abajo para elegir TRANS TODO, y entonces presione la tecla PRINT/STOP o MENU para transmitir todos los registros, Si no se elige la opción "TRANS AUTO" antes de transmitir aparecerá el mensaje ADVERTENCIA (a) para recordarle al usuario que tiene que hacerlo primero.

ADVERTENCIA (a) para recordarle al usuario que tiene que hacerlo primero.

Por favor seleccione primero la opción 'Transfer AUTO" Oprima IMPRIMIR/PARAR para regresar SI

ERROR

•

Observación: Antes de transmitir los registros del paciente elija la opción TRANS AlIfO en la ventana de ajustes GENERAL(general). Refiérase a 5.8.3.5 Ajustes de transferencia si necesita detalles,

3) Si el usuario quiere borrar todos los registros, presione Arriba o Abajo para elegir BORRATODO, y entonces , presione la tecla PRINT/STOP o MENU para hacer aparecer el mensaje ADVERTENCIA (b). Después presione RECAll para borrar todos los registros o PRINR/STOP para cancelar el borrado.

4) Si el usuario quiere copiar todos los registros, a un disco U, presione Arriba o Abajo para elegir TODO a USB, y luego presione la tecla PRINT/STOP o MENU para comenzar la copia, si el disco U no está listo le aparecerá un ADVERTENCIA (e) para recordarle al usuario conectarlo primero.

5) Para lograr un registro presione Arriba, Abajo, Izquierda o Derecha para elegir uno de los registros en la ventana de consulta de memoria., presione la tecla PRINT/STOP o MENU y aparecerán cinco botones de operación en la parte inferior de la ventana de consulta de memoria. Los botones son: BORRAR (borrar), TRANSMIT (transmitir), REGIS (grabar), a USB (a USB) y REGR(volver); [vea la ventana de consulta de memoria (b)]. Presione Arriba o Abajo para elegir el botón BORRARy luego presione las teclas PRINT/STOP o MENU para hacer aparecer la ADVERTENCIA (d). Después presione RECALL para borrar este registro o PRINT/STOP para cancelar el borrado.

Presione Arriba o Abajo para elegir el botón TRANSMIT y luego presione las teclas PRINT/STOP o MENU para transmitir el registro, si la opción "TRANS AllTO" no se selecciona antes de transmitir aparecerá un ADVERTENCIA (a) para recordarle al usuario presionarlo primero.

Presione Arriba o Abajo para elegir el botón REGIS y luego presione las teclas PRINT/STOP o MENU para comenzar la grabación, si se presiona otra vez PRINT/STOP durante el curso de la grabación se puede detener la grabación. Observación: Antes de grabar seleccione las opciones de grabación en la ventana de ajustes REGIS.

Observación: Las funciones MANU o Ritmo no aceptan la impresión de la ventana de consulta de memoria.

)i el usuario selecciona las funciones MANU o Ritmo para grabar le aparecerá una ADVERTENCIA (e).

Presione Arriba o Abajo para elegir a USB y luego presione las teclas PRINT/STOP o MENU para comenzar la copia, si el disco U no está listo le aparecerá un ADVERTENCIA (c) para al usuario presionarla primero.

6) Después de finalizar la grabación, presione Arriba o Abajo para elegir el botón REGRy luego presione las teclas PRINR/STOP o MENU para regresar a la ventana de consulta de memoria (a).

7) Presione RECALL para retornar a la interfase principal.

Observación: Para guardar los registros ECGen la ventana de consulta de memoria, refiérase a 5.8.3.4 Ajustes de la opción guardar.  $\mathbf{I}$ 

 $D \in X$   $M \in S$ .  $R$ .  $L$ . GÉRENTE

 $\widehat{N}$  $M$  $\widehat{A}$ 

מו וה

DIRECTOR TECNICO MAT. 28676206 DEAM S.R.L.

# Copia de ECG

•

En la función automática una vez que se muestra la información "Copiar" en el campo de muestra de información en la pantalla LeD se puede traer a la pantalla el electrocardiograma grabado la última vez, si se presiona la tecla ImV/Copy.

I Al presionar la tecla PRINTjSTOP durante el curso del registro se puede detener la grabación.

# Mensaje de información

Un mensaje de información aparecerá en el borde inferior derecho de la pantalla LeD cuando hay un error. Los mensajes de información que muestra el SE-3 Y su causa correspondiente se listan en la tabla 6-1.

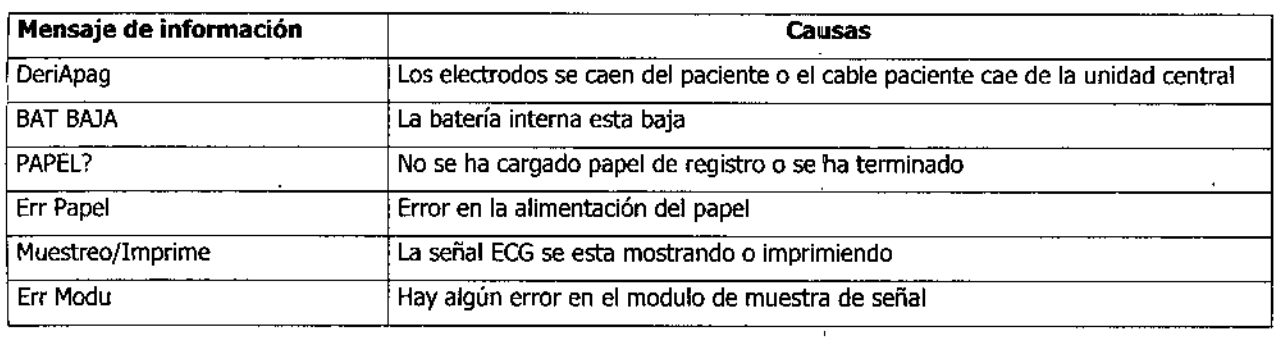

### Tabla 6.1 Mensajes de información *V* sus causas

,

 $\cdot$ 

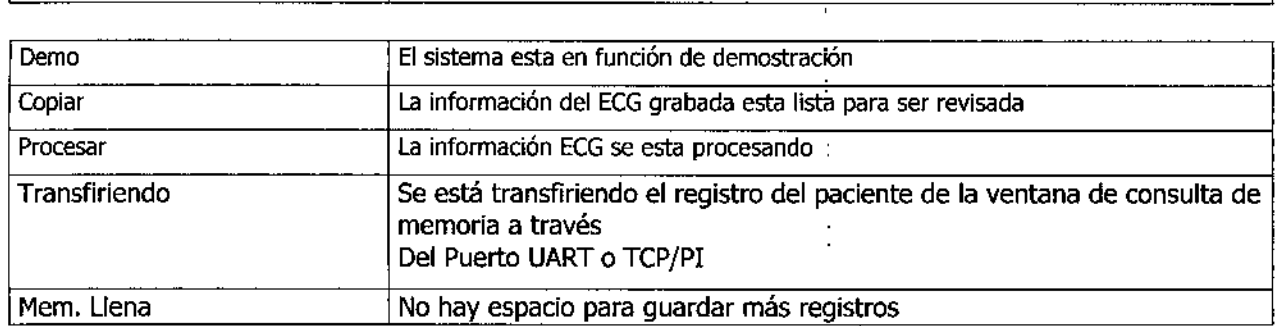

### .impieza, Cuidado y Mantenimiento

#### **Limpieza**

# Precaución

Desconecte la electricidad antes de la limpieza y desinfección. La fuente de energía de red debe estar desconectada si ha estado en uso. L

 $\mathbf{1}$ 

# Limpieza de la unidad central y el cable paciente

La superficie de la unidad principal y el cable paciente se pueden limpiar con un paño limpio embebido en agua jabonosa o detergente neutro no cáustico. Después de eso quite el detergente sobrante con un paño limpio y seco.

**Bioing** UAN PABLO GIULIONI **DA**RECTOR TECNICO

MAT. 28676206 DEAMS.R.l.

t

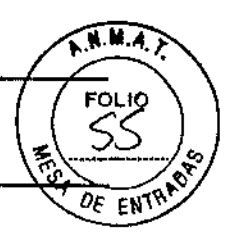

789'N

,

# **Limpieza de los electrodos** -f  $\sqrt{2}$   $\delta_{\mathcal{E}}$   $\frac{1}{\epsilon}$   $\frac{1}{N}$ <sup> $\gamma$ </sup>

Quite los restos de gel de los electrodos con un paño suave y limpio primero. Separe la válvula de succión y la copa de metal de los electrodos y separe la pinza y la parte metálica de los electrodos de los miembros. Límpielos en agua tibia y asegúrese de que no queden restos de gel. Seque los electrodos con un paño limpio y seco o déjelos secar naturalmente al aire.

### **Limpieza del cabezal de impresión**

Un cabezal de impresión térmico sucio y dañado deteriorará la definición del registro. Así que se debe limpiar regularmente por lo menos una vez al mes.

Abra la carcasa del registrador y saque el papel. Limpie la cabeza de impresión suavemente con un paño limpio y suave empapado en 75% de alcohol. Si se trata de una mancha rebelde embébalo con un poco de alcohol y frótelo con un paño limpio y suave. Luego de que se seque con el aire, cargue el papel de registro y cierre la carcasa del registrador:

### PRECAUCIÓN:

Evite que el detergente se filtre en la unidad central mientras limpia. No sumerja la unidad o,el cable paciente en líquido por ninguna razón.

#### PRECAUCIÓN:

No limpie la unidad o accesorios con tejido abrasivo y evite raspar los electrodos.

# **Desinfección**

Para evitar daño permanente al equipo solo se puede desinfectar cuando se considere necesario de acuerdo con las reglas del hospital.

Antes de la desinfección limpie primero el equipamiento. Luego limpie la superficie de la unidad central y el cable )ara el paciente con los desinfectantes estándar del hospital.

# PRECAUCIÓN:

No utilice desinfectantes con cloro como el cloruro o hipoclorito sódico, etc.

# **Cuidado y Mantenimiento**

ŧ

FOLIO

 $\overline{M}$  in  $\overline{A}$  ,

 $\frac{1}{\sqrt[3]{\frac{1}{100}}}\left(\frac{56}{100}\right)$ 

1) Identificador de capacidad

La capacidad actual de la batería recargable se puede identificar de acuerdo al símbolo de la batería en el costado superior derecho de la pantalla LCD.

- capacidad completa
- La capacidad es limitada $\gamma$ , se debe considerar la recarga

JUAN PARLO GIULIONI BioiDIRECTOR TECNICO 28676206 DEAM S.R.L.

# $\begin{array}{c} \n \text{DE} \text{A} \text{M} \n \end{array}$

La batería está baja y se mostrará el mensaje de advertencia "BAT BAJA" en la pantalla LCD. La batería se debe recargar inmediatamente

# **Recarga**

•

El Electrocardiógrafo está equipado con circuitos de recarga y batería de litio recargable. Cuando la batería esté conectada con la fuente de energía principal la batería se recargará automáticamente. Y la lámpara indicadora de batería recargando y la lámpara indicadora de la fuente de energía principal se encenderán al mismo tiempo. Durante el curso de la recarga, el símbolo<sup>" [iiii]</sup> y destellará en el costado derecho superior de la pantalla LCD.

Cuando la capacidad de la batería esté completa el símbolo " \*\*\*\* " dejará de destellar, la lámpara indicadora de batería recargando generalmente se apagará.

Pero, si el Electrocardiógrafo está apagado la lámpara seguirá encendida solo porque el equipamiento no monitorea el estatus de recarga, así que tiene que encender el dispositivo para verificar el estatus.

Debido al consumo de la capacidad durante el almacenamiento y trasporte, la capacidad de la batería puede no es completa cuando se utiliza por primera vez. Se debe considerar la recarga de batería antes del uso.

### **3) Reemplazo**

Cuando la vida útil de la batería se termina o se percibe un olor nauseabundo y se descubre una fuga, póngase en contacto con los fabricantes o distribuidores locales para el reemplazo de la batería.

#### ADVERTENCIA:

- Solamente ingenieros de servicio autorizados por EDAN pueden abrir el compartimiento de la batería y reemplazarla. Y se debe utilizar la batería del mismo modelo y especificaciones que provee el fabricante.
- Peligro de explosión -No revierta el ánodo y el cátodo cuando conecte la batería.
- Cuando la vida útil de la batería se termine, póngase en contacto con el fabricante o su distribuidor local para deshacerse de la misma o deshágase de la batería de acuerdo a las normas locales.

# **Papel de registro**

Observación: Se debe utilizar el papel de registro suministrada por el fabricante. Otro papel puede acortar la vida útil del cabezal de impresión térmica. Y un cabezal de impresión deteriorado puede causar registros ECG ilegibles, bloquear el avance del papel, etc.

# **Requerimientos de almacenamiento:**

- El papel de registro se debe almacenar en un área seca, oscura y fresca, evitando temperaturas excesivas, humedad y rayos solares.
- No coloque el papel debajo de fluorescencia por largo tiempo. •

/ CESAR M.RUIZ SOCIO GEREN

8;0; .. J A~ G1UlION INECTOR TECNICO MAT. 28676206 DEAM S.R,L.

ŕ

**KMA** 

•

- Asegúrese de que no haya materiales de PVC u otros químicos en el ambiente de almacenamiento ya que ENTRY causan el cambio de color del papel.
- No encime los papeles con registros por mucho tiempo ya que los registros ECG se pueden manchar entre si.

# **Mantenimiento de la unidad central, cable paciente y electrodos**

los próximos controles de seguridad se deben realizar al menos cada 24 meses por una persona calificada que tenga capacitación adecuada, conocimiento y experiencia práctica para realizar las pruebas.

- a) Revise el equipamiento y los accesorios en búsqueda de daños mecánicos y funcionales.
- b) Revise que los rótulos de seguridad importantes puedan leerse.
- e) Revise el fusible para verificar que reúna las características de rotura y medida actual.
- d) Revise adecuadamente las funciones del dispositivo como se describen en las instrucciones de uso.
- e) Revise la protección de la resistencia a tierra de acuerdo con lEC/EN 60601-1: limite 0.20hm.
- f) Revise la fuga a tierra actual de acuerdo con IEC/EN 60601-1: Limite de Control numérico 500µA, SFC 1000 µA.
- g) Revise la fuga actual del paciente de acuerdo con IEC/EN 60601-1: Limite: 10  $\mu$ A (CF).

h) Revise la fuga actual del paciente en condición simple de falla con voltaje principal en la parte aplicada de acuerdo con IEC/EN 60601-1: Limite 50°µ (CF).

La fuga actual nunca debe exceder el límite. La información se debe registrar en un diario del equipamiento. Si el dispositivo no funciona correctamente o falla alguno de las pruebas anteriores, el dispositivo se tiene que reparar.

# ADVERTENCIA

El incumplimiento al aplicar un programa de mantenimiento satisfactorio por parte del hospital individual responsable o la institución que utiliza este equipo pueden causar excesiva falla del equipo y posibles daños para la salud.

# **1) Unidad central**

- Evite temperaturas extremas, rayos solares directos, humedad y suciedad .
- Cúbralo con la funda antipolvo y evite sacudirlo violentamente cuando lo mueva a otro lugar .
- Evite que cualquier líquido se escurra dentro del equipamiento ya que afectará la seguridad y rendimiento del electrocardiógrafo.

# **2) Cable paciente**

- se debe revisar regularmente la integridad del cable paciente, incluyendo el cable principal y los cables de de derivación. Y asegúrese de que se pueda conducir.
- No arrastre o doble el cable paciente con excesiva fuerza mientras lo utilice. Sostenga los enchufes • conectores en vez del caple cuando condeta o desconecta el cable paciente.

SAR M. RYIZ oció GERE

**ILILIONI** 8<sub>101</sub>no o

¥

FOLIO

 $z(\omega - \epsilon)$ 

•

- $\frac{1}{2}$   $\frac{1}{2}$  Asegúrese de alinear el cable paciente para evitar que se tuerza, anude o doble en ángulo cerrado mientrasen lo utilice.
- Enrolle los cables de derivación en ruedas mayores para prevenir que tropiece cualquier persona.
- Una vez que se encuentra daño o síntomas de envejecimiento en el cable paciente sustitúyalo por uno nuevo inmediatamente.

# 3) Electrodos

- Los electrodos se deben limpiar después del uso asegurándose de que no queden restos de gel.
- Proteja a la perilla de succión de los electrodos del pecho de tos rayos solares directos y las temperaturas excesivas.
- Luego de mucho uso la superficie de los electrodos se oxidará a causa de la erosión y otras causas. En ese momento se deben cambiar los electrodos para lograr un ECG de alta calidad.

# PRECAUCIÓN

El equipamiento se debe enviar por separado a agencias especiales de acuerdo a las regulaciones locales después de su vida útil.

# ADVERTENCIAS DE SEGURIDAD

1. El electrocardiógrafo se proporciona para su uso por parte de médicos calificados o personal capacitados profesionalmente. Y deben estar familiarizados con los contenidos de este manual del usuario antes de:la operación.

2. Solamente ingenieros de servicio calificados pueden instalar este equipamiento. Y solamente ingenieros de servicio autorizados por EDAN pueden abrir la carcasa.

3. Solamente instalación calificada o ingenieros de servicio pueden cambiar de posición los interruptores principales. (100V~115V/220V~240V) de acuerdo con el voltaje del lugar.

 $\iota$ . Los resultado que ofrece el equipamiento se debe examinar teniendo en cuenta el estado clínico general del paciente. Y no pueden reemplazar al control regular.

5. RIESGO DE EXPLOSIÓN: No utilice el electrocardiógrafo en contacto con anestésicos inflamables mezclados con oxigeno u otros agentes inflamables.

6. RIESGO DE DESCARGA ELÉCTRICA: El enchufe de electricidad debe ser una toma de corriente con puesta a tierra. Nunca trate de adaptar el enchufe de tres patas para que encaje en un enchufe de dos.

7. Si la integridad del conductor de protección externa en instalación o arreglo está en duda, el equipamiento se debe operar con la batería recargable interna.

8. No utilice este equipamiento en presencia de electricidad de alta estática o equipos de alto voltaje que puedan generar chispas.

9. Este equipamiento no esta diseñado para uso interno y aplicación cardiaca directa.

III IANI

fOLIO

•

10, Solamente se puede utilizar el cable paciente y otros accesorios suministrados por EDAN. Si no es así, no se puede garantizar el rendimiento ni la protección contra descarga eléctrica.

11. Asegúrese de que todos los electrodos se hayan conectado correctamente al paciente antes de la operación.

12. Asegúrese de que las partes conductivas de los electrodos y sus conectores asociados, incluyendo los electrodos neutros, no estén en contacto con tierra o ningún otro objeto conductor.

13. Se deben utilizar electrodos con protección contra desfibrinación mientras se desfibrila.

14. No hay riesgo para pacientes con marcapaso. Sin embargo, si hay un marcapaso, los resultados ofrecidos por el equipamiento pueden no ser válidos o pueden perder el valor clínico.

15. No toque al paciente, la cama, mesa o el equipamiento mientras utiliza desfibrilador o marcapaso simultáneamente.

16. Para evitar quemaduras mantenga lejos el bisturí del radio del electrodo, mientras se utiliza equipamiento electro quirúrgico simultáneamente.

17. Los accesorios del equipamiento conectados a las interfases análoga y digital debe estar certificado de acuerdo a los estándares lEC/EN, (comité electrónico Internacional) respectivos.

18. La suma de las corrientes de fuga a tierra nunca debe exceder los límites de corriente nominal mientras se utilizan otras unidades al mismo tiempo.

19. El cable de equipotenciatidad se puede conectar a otro equipamiento cuando sea necesario, para asegurarse de que todos estén conectados a la misma referencia de la instalación eléctrica.

20. Una operación incorrecta puede calendar, encender o explotar la batería y puede producir la disminución de la capacidad de la batería. Es necesario leer cuidadosamente el manual del usuario y prestar más atención a los mensajes de advertencia.

21. Solamente ingenieros de servicio autorizados por EDAN pueden abrir el compartimiento de la batería y reemplazarla. Y se debe utilizar la batería del mismo modelo y especificación suministrada por el fabricante.

22. Peligro de explosión -No invierta la polaridad de la batería al conectarla.

23. La batería no debe calentarse, salpicarse, o arrojarse al agua o fuego.

H. Cuando encuentre una fuga de electrolito u olor nauseabundo detenga el uso de la batería inmediatamente. Si su piel o ropa entran en contacto con el electrolito, enjuáguelos con agua limpia rápidamente. Si el electrolito le salpica los ojos, no se los frote. Enjuáguelos con agua limpia primero y luego visite a un médico inmediatamente. 25. Cuando la vida útil de la batería se termine, póngase en contacto con el fabricante o su distribuidor local para desechar la misma o deshágase de la batería de acuerdo a las normas locales.

#### **Precauciones Generales**

1. Evite el salpicado de líquidos y temperaturas extremas. La temperatura se debe mantener entre 50C y 400C mi entras trabaje y se debe durante su transporte y almacenaje.

2. No utilice el equipo en ambientes polverientos con mala ventilación o en presencia de agentes corrosivos.

 $D$  by  $\mathcal{N}$  ,  $\mathcal{N}$  ,  $\mathcal{N}$  ,  $\mathcal{N}$  ,  $\mathcal{N}$ SIGNETE DIRECTOR TE NICO

Bioing, Je MAT.28676206

DEAM S.R.L.

*'ll*

 $\overline{\mathbf{X}}$  M.A.

FOLIO

ENT

# $\frac{1}{\text{DEAM}}$

3. Asegúrese de que no exista una fuente de interferencia electromagnética cerca del equipamiento como un radio transmisor, teléfono celular, etc, Atención: Un gran equipamiento eléctrico medico como equipamiento electro quirúrgico, equipamiento radiológico o equipamiento de imagen por resonancia magnética, etc. Pueden producir interferencia electromagnética,

4. Antes del uso se debe revisar el equipamiento, cable paciente y electrodos, etc. Se deben reemplazar si hay algún defecto evidente o síntomas de envejecimiento que pueda afectar la seguridad o rendimiento.

5, los controles periódicos de seguridad se deben realizar al menos cada 24 meses por una persona calificada que tenga capacitación y conocimiento adecuado así como también experiencia práctica para realizar estos controles.

a} Revise el equipamiento y los accesorios en búsqueda de daños mecánicos y funcionales.

b} Revise que los rótulos de seguridad puedan leerse.

c} Revise el fusible para verificar que reúna las características de corriente nominal y resistencia de material.

d} Revise adecuadamente las funciones del dispositivo como se describen en las instrucciones de uso.

e} Revise la resistencia de la protección de masa de Límite 0,2 ohm.

f) Revise la corriente de escape a tierra Límite: 500 CN µA, SFC 1000µA.

g) Revise la corriente de dispersión del paciente Límite: 10 µA (CF)

h} Revise la corriente de dispersión del paciente en condición simple de falla con voltaje principal en la parte aplicada, Limite 50uA (CF).

La información se debe registrar en un diario del equipamiento. Si el dispositivo no funciona correctamente o falla alguna de las pruebas anteriores, el dispositivo se tiene que reparar.

6. El fusible dañado solo se puede reemplazar con el mismo tipo y clase del original.

7. Cuando el tiempo de vida útil del equipamiento y accesorios se termine, reúnalos, clasifíquelos y deshágase de ellos de acuerdo a las normas locales.

8. Desconecte la electricidad antes de la limpieza y desinfección. Si se utiliza la fuente de energía de red, el cable conector se debe desenchufar también. Y evite que el detergente se escurra dentro del equipamiento.

9. No sumerja la unidad o el cable paciente en líquido por ninguna razón.

.0. No limpie la unidad o accesorios con un paño abrasivo y evite raspar los electrodos.

11. Cualquier resto de detergente se debe retirar de la unidad central y cable paciente después de la limpieza.

12. No utilice desinfectantes con cloro como el cloruro o hjpoclorito sódico, etc.

 $6$  GHH IONI JIMAN F N. JEAN FABLO OF<br>DIRECTOR TECNIC<br>MAT. 19676206 ≮cnico DEAM S.R.L

tio GERE

**FOLIO 14.65 - 19.65 - 19.65 - 19.65 - 19.65 - 19.65 - 19.65 - 19.65 - 19.65 - 19.65 - 19.65 - 19.65 - 19.65 - 19.65** 

ή÷